# **Linsched**

#### Making it useful!

Dhaval Giani

## **Slides are available**

http://goo.gl/GFqxV

# What if we could run the **kernel scheduler in userspace?**

### **Linsched**

- Developed at UNC
- Picked up by Google
- Can be run in a variety of ways
	- busy tasks
	- Sleep/Run following some distribution
		- Sleep times follow a normal distribution
		- Run times follow a lognormal distribution

#### **Current Status**

- Updated to v3.5
	- $\circ$  ~20 lines diff from mainline
	- Somewhere on github
- Has another branch based on tip
	- Still sucks a bit!
- Linsched in its own architecture
	- Based on x86
	- Lots of ugliness hidden in the architecture
- Still fragile
	- $\circ$  A lot of the kernel is stubbed inside the architecture
	- Changes in kernel API cause linsched to break
		- Recent example, cgroup API changing from 3.3 to 3.4

## **Short Demo**

#### **Linsched Results**

level: SYSTEM сви 0: 0.0000% average imbalance: 0.000000 dhaval@cluster020:~/kernel/github/linux/tools/linsched/tests/results/uniprocessor-results\$ cat sim-1 TOPO = uniprocessor, tq file = ../mcarlo-sims/sim-1, duration = 60000 Task id = 3 (1), exec\_time = 464472352, run\_delay = 10223332775, pcount = 823<br>Task id = 3 (1), exec\_time = 464472352, run\_delay = 10223332775, pcount = 823 Task id = 5 (3), exec\_time = 575519264, run\_delay = 14318013251, pcount = 1076 Task id = 6 (4), exectime = 553062005, run delay = 13682721126, pcount = 1044 Task id = 7 (5), exec time = 609886402, run delay = 15414402898, pcount = 1147 Task id = 8 (6), exec time = 615271351, run delay = 14948568297, pcount = 1125 Task id = 9 (7), exectime = 599811941, run delay = 15502850994, pcount = 1090 Task id = 10 (8), exec time = 565220830, run delay = 14082440937, pcount = 1082 Task id = 11 (9), exec\_time = 597146808, run\_delay = 15043017675, pcount = 1112 Task id = 12 (10), exec time = 762585899, run delay = 19046836849, pcount = 1456 Task id = 13 (11), exec time = 608258321, run delay = 15072663796, pcount = 1136 Task id = 14 (12), exec time = 579548408, run delay = 13702970649, pcount = 1065 Task id = 15 (13), exec time = 932878554, run delay = 27694854046, pcount = 1791 Task id = 16 (14), exec time = 1053604367, run delay = 30170557698, pcount = 2075 Task id = 17 (15), exec time = 1142163841, run delay = 33905673797, pcount = 2246 rask id = 18 (16), exectime = 1201417072, run\_delay = 33505087371, pcount = 2240<br>Task id = 18 (16), exectime = 1201417072, run\_delay = 37515087371, pcount = 2344<br>Task id = 19 (17), exectime = 1321421817, run\_delay = 347792 Task  $id = 22 (20)$ , executive = 1268353064, run\_delay = 37615146003, pcount = 2469 Task id = 23 (21), exec\_time = 1179441931, run\_delay = 34588775024, pcount = 2237 Task id = 24 (22), exec time = 1055963428, run delay = 32367640222, pcount = 2066 Task id = 25 (23), exec\_time = 1378192030, run\_delay = 56764903460, pcount = 1410 Task id = 26 (24), exec time = 1380357634, run delay = 57175439111, pcount = 1348 Task id = 27 (25), exec time = 1403381413, run delay = 58140121515, pcount = 1441 Task id = 28 (26), exec\_time = 1405119018, run\_delay = 58527597130, pcount = 1308 Task id = 29 (27), exec time = 1388704837, run delay = 57282205741, pcount = 1435 Task id = 30 (28), exec time = 1384946477, run delay = 57265012629, pcount = 1373 Task id = 31 (29), exectime = 1404665371, run delay = 58342743144, pcount = 1448 Task id = 32 (30), exec time = 1380971076, run delay = 57129617159, pcount = 1402 Task id = 33 (31), exec time = 1404950714, run delay = 58358379762, pcount = 1393 Task id = 34 (32), exec time = 1386691809, run delay = 57166033090, pcount = 1463 Task id = 35 (33), exec\_time = 1404586404, run\_delay = 57606601207, pcount = 5221<br>Task id = 36 (34), exec\_time = 1404912590, run\_delay = 57583850027, pcount = 5067 Task id = 37 (35), exec\_time = 1404450630, run\_delay = 57605731495, pcount = 5176<br>Task id = 37 (35), exec\_time = 1404450630, run\_delay = 57605731495, pcount = 5176 Task id = 39 (37), exec\_time = 1404595647, run\_delay = 57536202849, pcount = 5194 Task id = 40 (38), exec\_time = 1404695366, run\_delay = 57588302342, pcount = 5241 Task id = 41 (39), exec\_time = 1404757836, run\_delay = 57511148305, pcount = 5431 Task id = 42 (40), exec\_time = 1404508973, run\_delay = 57547496060, pcount = 5423 Task id = 43 (41), exec time = 1404455859, run delay = 57726787747, pcount = 4578 Task id = 44 (42), exec\_time = 1404743638, run\_delay = 57597975280, pcount = 5138 Task id = 45 (43), exec time = 1404513072, run delay = 57526400368, pcount = 2788 Task id = 46 (44), exec time = 1404813689, run delay = 57345555076, pcount = 2792 Task id = 47 (45), exec\_time = 1404814039, run\_delay = 57486466555, pcount = 2762 Task id = 48 (46), exec time = 1404925313, run delay = 57581256149, pcount = 2800 Task id = 49 (47), exec time = 1405291126, run delay = 57457237709, pcount = 2802 Task id = 50 (48), exec time = 1405082280, run delay = 57565658899, pcount = 2742 Task id = 51 (49), exec time = 1405328734, run delay = 57568832844, pcount = 2803 Task id = 52 (50), exec time = 1404961040, run delay = 57539631655, pcount = 2793 Task id = 53 (51), exectime = 1404531500, run delay = 57549097933, pcount = 2728<br>Task id = 53 (51), exectime = 1404531500, run delay = 57549097933, pcount = 2728 Total exec time =  $59999940001$  $CGroup = / (0)$ , exec\_time = 59999940001  $---$  aroup runtime  $CGroup = / (0)$ , exec\_time = 59999940001  $\cdots$  sched stats version 15 timestamp 4294727296 cpu0 0 0 128752 0 96281 96281 59999853894 2222421926752 128109  $\cdots$  nohz residency Time spent with tick disabled over 59999 ms: level: SYSTEM cpu 0: 0.0000% average imbalance: 0.000000

dhaval@cluster020:~/kernel/github/linux/tools/linsched/tests/results/uniprocessor-results\$

#### **Issues**

- All this information is useful
	- We can already process a lot of it
	- diff-mcarlo-sim tool
	- Gives good view of how the load balancer is performing

#### **diff-mcarlo tool**

dhaval@cluster020:~/linux/tools/linsched/tests\$ ./diff-mcarlo-500 results/ ~/kernel/github/linux/tools/linsched/tests/results/ avg results dual\_cpu-results -77.1444480822 dual\_cpu\_mc-results -71.6951469319 hex cpu dual socket smt-results 200.542241158 quad\_cpu-results -94.1485217335 quad cpu dual socket-results -109.407197707 quad\_cpu\_mc-results -79.4337981142 quad cpu quad socket-results 358.981127431 uniprocessor-results 0.0 dhaval@cluster020:~/linux/tools/linsched/tests\$

### **April 2012**

PJT: What I would really like is a view similar to what we get in time chart

- But, timechart code is C, processes a perf. data file.
- Hmm, well, we are using kernel infrastructure, linsched is its own architecture
- We could have linsched perf events

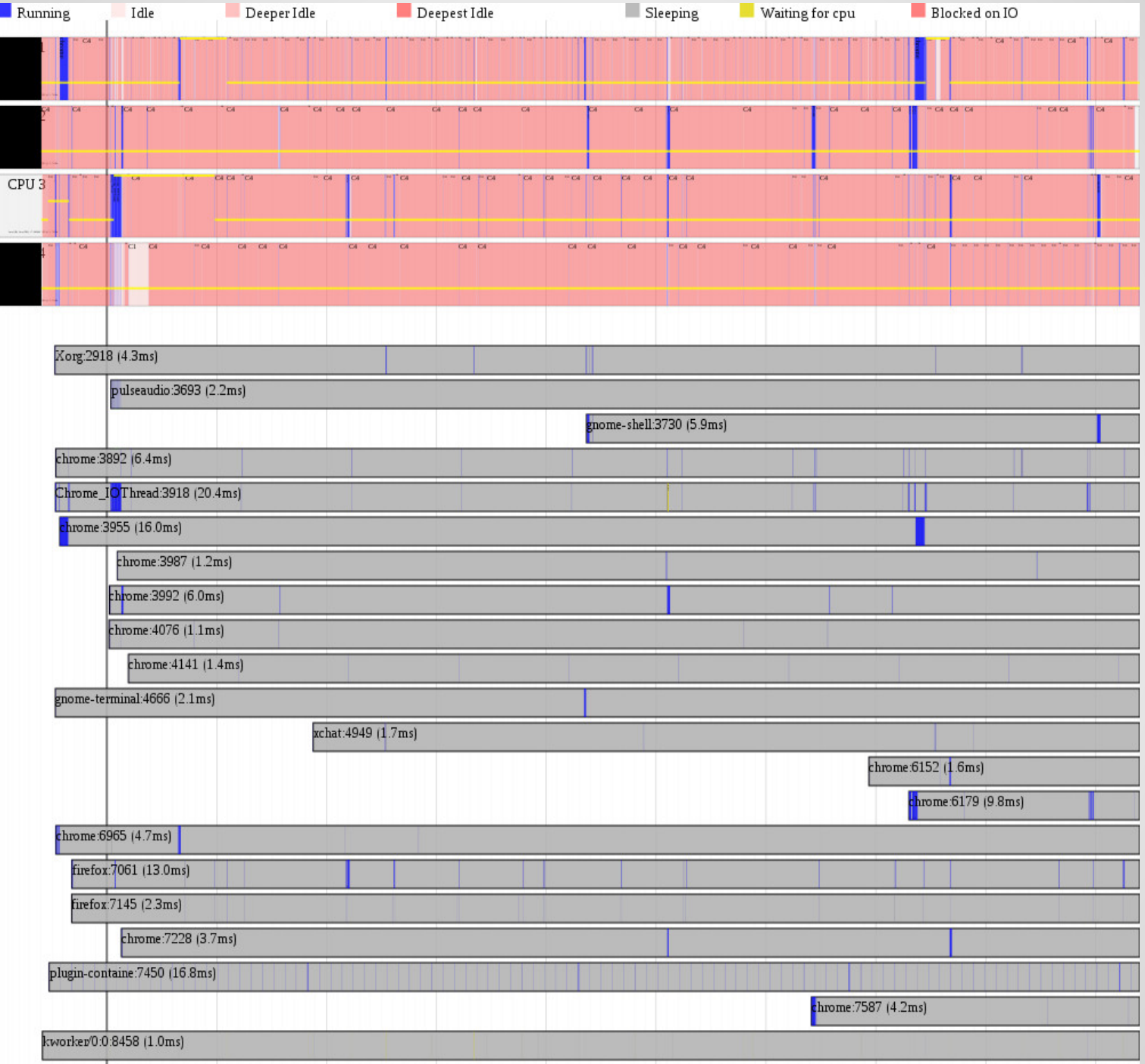

### **Perf support in linsched**

- Need to stub out functions we don't need
- Provide support for events
- Provide support for software events (maybe not needed ?)
- HAVE PERF EVENTS

## **perf.data format ?!**

### **Tuesday evening**

acme: Why don't you just reuse the perfinfrastructure as it is. Modify perf to call into linsched as opposed to a syscall, and load linsched from perf itself, reuse the ringbuffer from perf.

● Hindsight is 20/20!

#### **Discussions!**

#### **linsched**

- [https://github.com/linsched/linux/tree/linsched](https://github.com/linsched/linux/tree/linsched-tip)[tip](https://github.com/linsched/linux/tree/linsched-tip)
- [https://github.com/linsched/linux/tree/linsched-](https://github.com/linsched/linux/tree/linsched-35)[35](https://github.com/linsched/linux/tree/linsched-35)

### **Acknowledgements**

- Paul Turner
- Stephane Eranian
- Arnaldo Carvalho de Melo
- Steven Rostedt